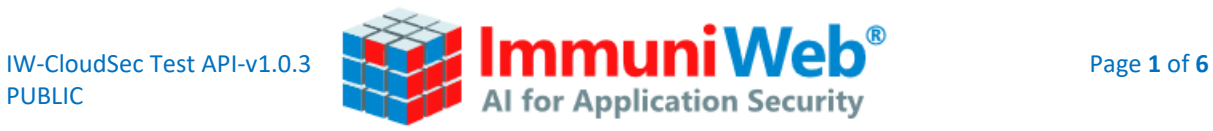

# IMMUNIWEB CLOUD SECURITY TEST

API Documentation v1.0.3

April 1, 2024

Copyright © ImmuniWeb SA, 2024. Any distribution or modification without a prior written permission from ImmuniWeb is prohibited. This documentation is provided "as is" without any warranty of any kind.

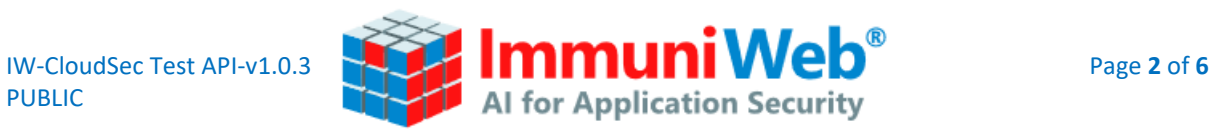

## **Table of Contents**

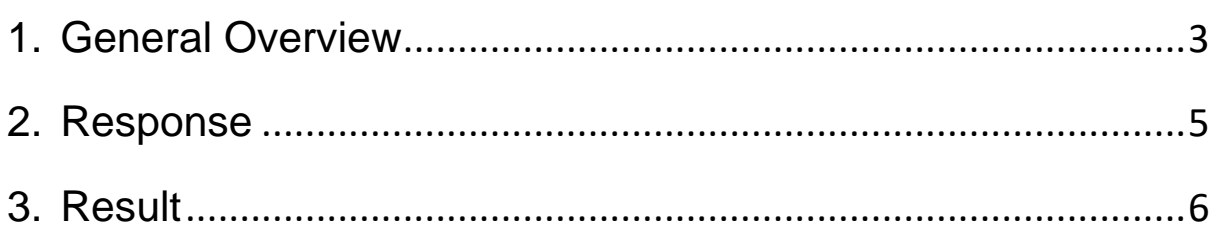

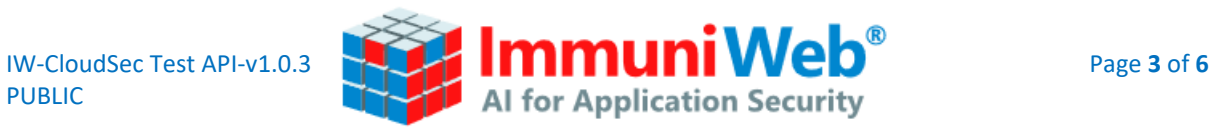

## **1. General Overview**

#### <span id="page-2-0"></span>**API Documentation and How-To**

#### **API Specifications**

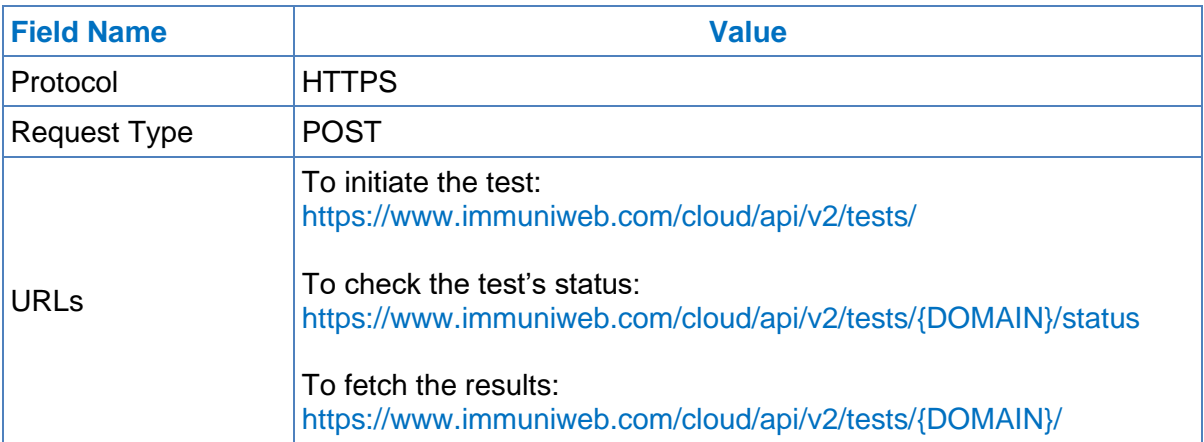

#### **POST Data Specifications**

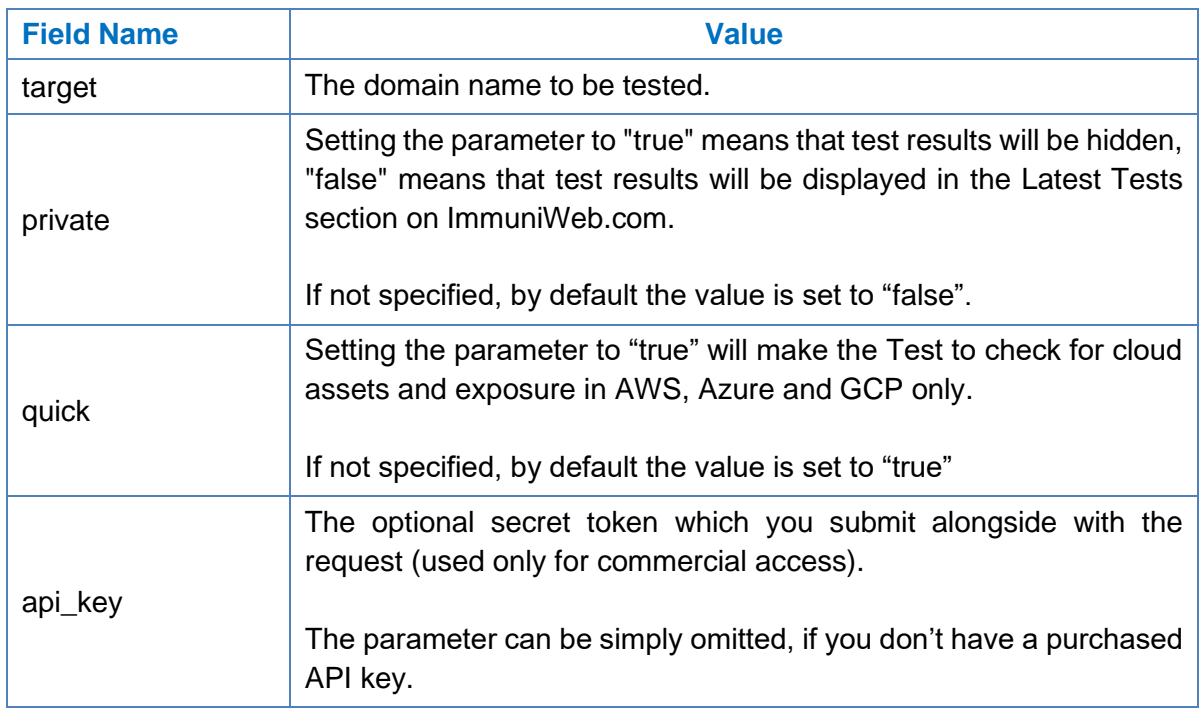

PUBLIC

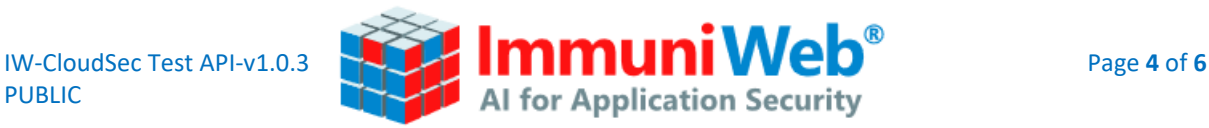

#### **Example of Transactions Using CURL (on Windows PC)**

#### **Step 1: Starting the test**

curl -X POST -H "content-type: application/json" -d "{\"target\":\"example.com\",\"quick\":false,\"private\":true,\"api\_key\":\"API\_KEY\"}" https://www.immuniweb.com/cloud/api/v2/tests/

This request will start a new test, or refresh an existing one (if API key has been supplied). Response example:

```
{
   "status": "created",
   "brand": "Example",
   "quick": true,
   "private": true
}
```
#### **Step 2: Checking the status of the test**

```
curl https://www.immuniweb.com/cloud/api/v2/tests/example.com/status/
```
This request will check the status of the newly created or refreshed test. Response example:

```
{ "status": "processing",
   "job_started_at": "2023-11-27T16:18:14.555006+00:00",
"job finished at": null }
```
#### **Step 3: Fetching the results**

curl -H "Authorization: Bearer API\_KEY" https://www.immuniweb.com/cloud/api/v2/tests/example.com/

This request will fetch the test results, once it's finished. Response example will be detailed later in this document. The Authorization header is optional and can be omitted.

#### How to download the PDF report

curl -H "Authorization: Bearer API\_KEY" https://www.immuniweb.com/cloud/api/v2/gen\_pdf/example.com/ > filename.pdf

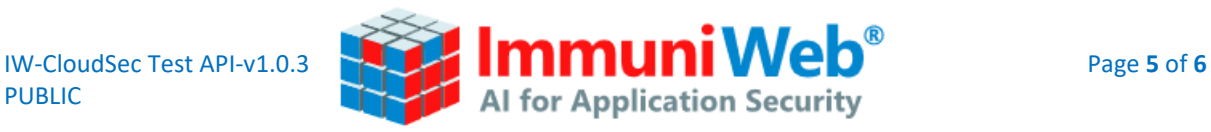

### **2. Response**

<span id="page-4-0"></span>The returned response of a successful test will be composed of the following main elements:

- Result: an object containing all the results of the test and basic stats about found buckets.
- Parameters: an object containing the parameters with which the test has been launched.
- Dates when the test has been started and when it finished.

#### **Successful Response Example**

```
{ "result": {
        "brand": "Example",
        "cloud": {
            "stats": {
                "files total": 0,
                "buckets_total": 10,
                "public_buckets": 0
            },
            "buckets": {
                "amazon s3": {
                        "type": "Amazon S3",
                        "secure": true,
                        "status": "private",
                        "country": "us",
                        "location": "Amazon AWS",
                        "total_files": 0,
                        "last modified": null,
                        "endpoint_locked": "https://example.com"
                    }
                "azure_storage": […],
                "google cloud storage": […]
            }
       }
    },
    "created_at": "2023-11-27T16:18:13.759365+00:00",
    "finished_at": "2023-11-27T16:21:35.443673+00:00",
    "parameters": {
        "private": true,
        "target": "example.com",
        "quick": false
    }}
```
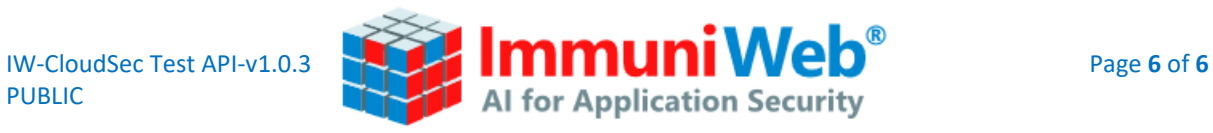

## **3. Result**

<span id="page-5-0"></span>The "result" object contains all the results of the test. The notable fields and their descriptions is as follows:

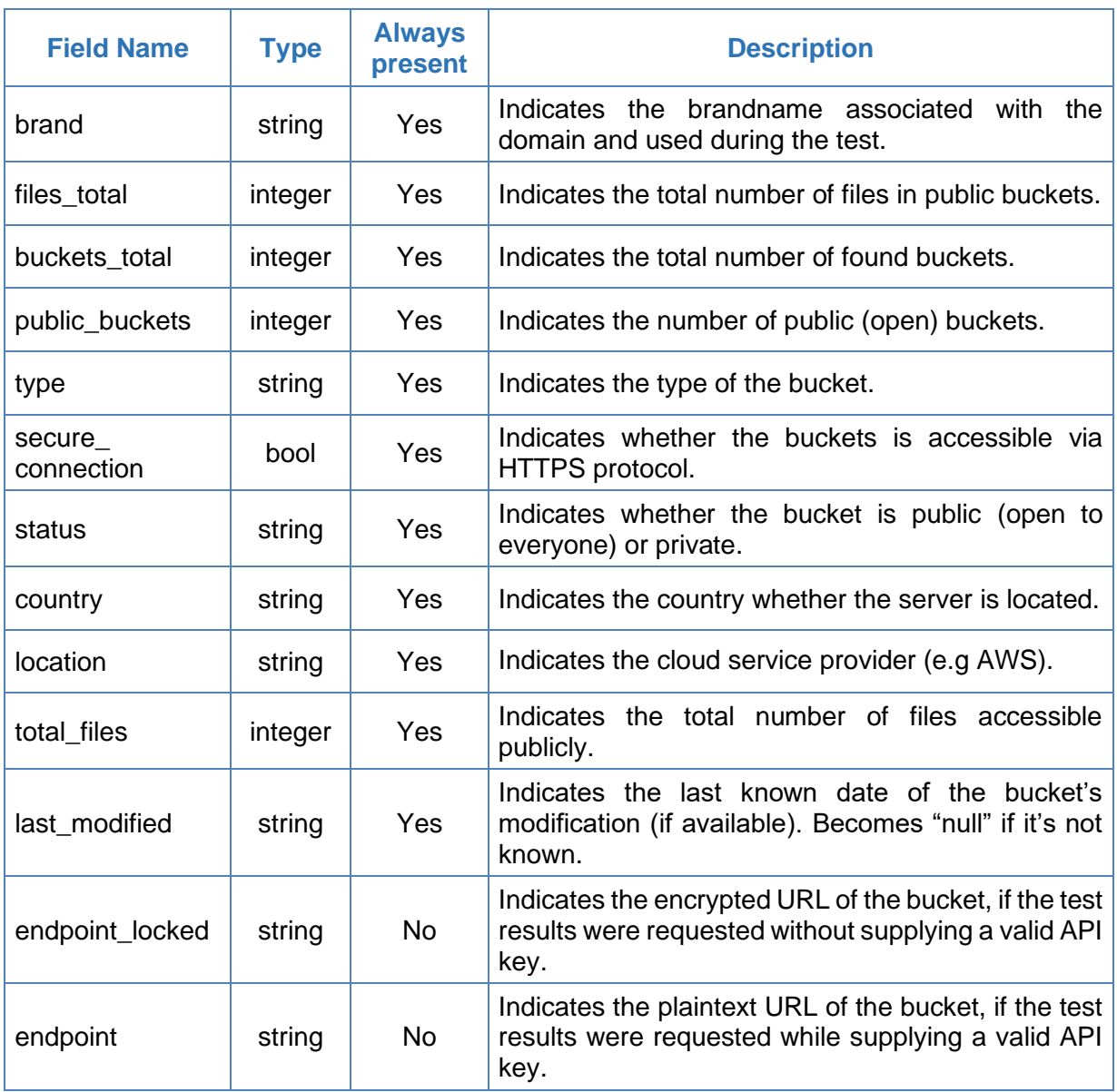